# DLibreOffice

# Calc Guide

*Appendix A Keyboard Shortcuts*

# <span id="page-1-5"></span>**Copyright**

This document is Copyright © 2020 by the LibreOffice Documentation Team. Contributors are listed below. You may distribute it and/or modify it under the terms of either the GNU General Public License (<http://www.gnu.org/licenses/gpl.html>), version 3 or later, or the Creative Commons Attribution License (<http://creativecommons.org/licenses/by/4.0/>), version 4.0 or later.

All trademarks within this guide belong to their legitimate owners.

#### <span id="page-1-4"></span>**Contributors**

This book is adapted and updated from the *LibreOffice 6.4 Calc Guide*.

<span id="page-1-3"></span><span id="page-1-2"></span>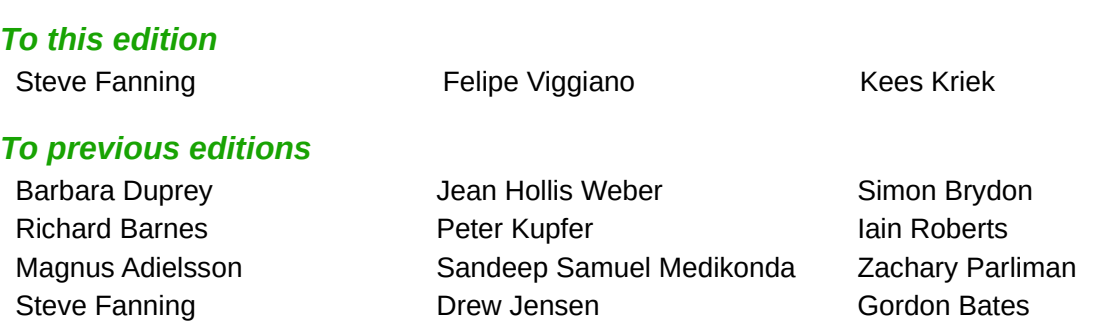

#### <span id="page-1-1"></span>**Feedback**

Please direct any comments or suggestions about this document to the Documentation Team's mailing list: [documentation@global.libreoffice.org](mailto:documentation@global.libreoffice.org).

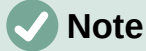

Everything you send to a mailing list, including your email address and any other personal information that is written in the message, is publicly archived and cannot be deleted.

#### <span id="page-1-0"></span>**Publication date and software version**

Published November 2020. Based on LibreOffice 7.0.

# **Table of Contents**

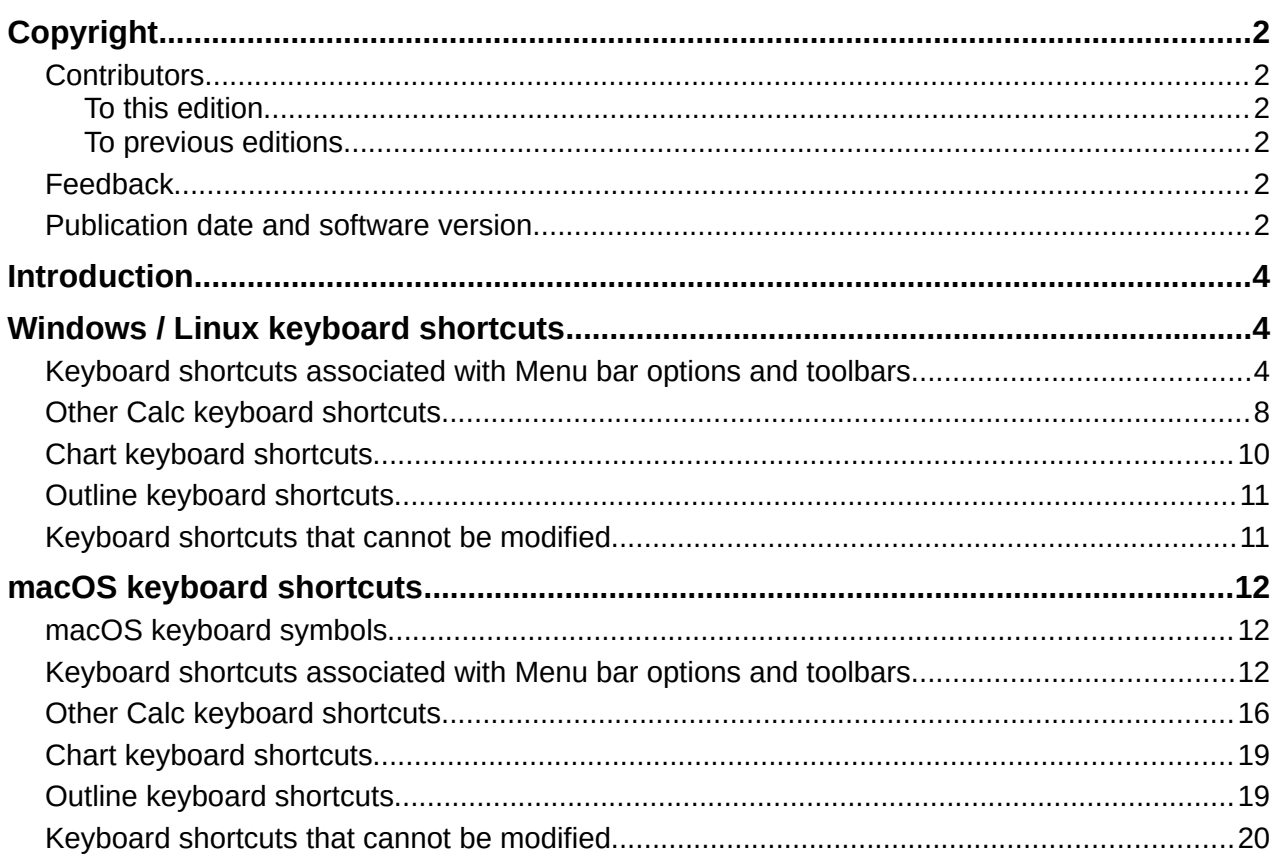

# <span id="page-3-1"></span>**Introduction**

In this appendix you will find a set of keyboard shortcuts for Calc and these allow you to execute commands without using a pointing device, such as a mouse or a trackball. Shortcuts are identified for the Windows, Linux, and macOS operating systems.

When you first install LibreOffice, a default set of Calc keyboard shortcuts is available and these are described in this chapter, assuming no customization. When using Calc, you will discover shortcuts for your common interactions by observing the key sequences identified on the legends of relevant menu options, and in the tooltips of relevant icon buttons. You can also explore a more comprehensive list of available shortcuts by viewing the *Keyboard* tab of the **Tools > Customize** dialog.

The primary purpose of the material in the appendix is to provide a comprehensive reference list of the available keyboard shortcuts, which users can browse to find shortcuts that may be useful in their daily work. Further information about many individual key combinations can be found throughout the chapters of this guide and in the Help system.

You can define your own shortcuts or change existing shortcuts by going to **Tools > Customize > Keyboard** on the Menu bar. See *Chapter 14, Setting up and Customizing*, for further instructions. Some shortcuts cannot be re-assigned and these are identified in the *[Keyboard](#page-11-0)  [shortcuts that cannot be modified](#page-11-0)* sections of this appendix.

#### **Caution**

Be careful when reassigning predefined shortcuts. Although you can reset shortcut keys back to LibreOffice defaults, changing common hotkeys, such as *F1* for Help, can cause confusion and frustration, especially if other users share your computer.

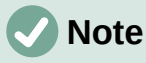

Different Operational Systems may allocate particular keys to operating system functions and, in such cases, those key presses may not perform the Calc functions described in this appendix.

For example, the *F1* function key may be used to put your Windows computer into a sleep / hibernation mode and so cannot be utilized to access the Calc Help system. For some macOS versions, the *Cmd*+*F5* key sequence is used by macOS to display its VoiceOver dialog and so cannot be used to control the display of Calc's Sidebar. Similarly the *Shift*+*F11* key sequence may be used by macOS to show its desktop and so cannot be used to access Calc's Save as Template dialog.

Check your computer system's documentation to determine which key presses are used by the operating system and hence cannot carry out Calc functions.

The remainder of this chapter is split into two main sections, one listing the keyboard shortcuts available in the Windows and Linux environments, and the other listing the macOS keyboard shortcuts.

# <span id="page-3-0"></span>**Windows / Linux keyboard shortcuts**

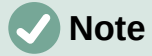

Many of the keyboard shortcuts in this section utilize the *Ctrl* key. Some keyboards have two *Ctrl* keys and in that case you may need to experiment to identify which of the two keys to use.

#### <span id="page-4-0"></span>**Keyboard shortcuts associated with Menu bar options and toolbars**

Tables [1](#page-4-1) to [4](#page-7-1) provide lists of Calc keyboard shortcuts that can be used instead of the identified options on the Menu bar, the Standard toolbar, or the Formatting toolbar. In the latter two cases the toolbars are assumed to contain the initial default set of icons, without any user customization.

| <b>Windows /</b><br>Linux | Equivalent Menu bar / toolbar option                                                                                                    |
|---------------------------|----------------------------------------------------------------------------------------------------|
| F1                        | Help > LibreOffice Help.                                                                                                    |
| F <sub>2</sub>            | Edit > Cell Edit Mode.                                                                                                    |
| $Ctrl + F2$               | <b>Insert &gt; Function.</b>                                                                                                    |
| Ctrl+F3                   | Sheet > Named Ranges and Expressions > Manage.                                                                                                    |
| $Shift+F3$                | Format > Text > Cycle Case.                                                                                                    |
| F4                        | <b>Sheet &gt; Cycle Cell Reference Types.</b>                                                                                                    |
| Ctrl+Shift+F4             | View > Data Sources.                                                                                                    |
| F <sub>5</sub>            | View > Navigator.                                                                                                    |
| Ctrl+F5                   | View > Sidebar.                                                                                                    |
| Shift+F5                  | Tools > Detective > Trace Dependents.                                                                                                    |
| F7                        | Tools > Spelling.<br>Spelling icon on Standard toolbar.                                                                                                    |
| Ctrl+F7                   | Tools > Thesaurus.                                                                                                    |
| Ctrl+Shift+F7             | Tools > Language > Hangul/Hanja Conversion. The availability of this menu<br>option depends on selections on Tools > Options > Language Setting ><br>Languages. |
| Shift+F7                  | <b>Tools &gt; Automatic Spell Checking.</b>                                                                                                    |
| $Ctrl + F8$               | View > Value Highlighting.                                                                                                    |
| F9                        | Data > Calculate > Recalculate.                                                                                                    |
| Shift+F9                  | <b>Tools &gt; Detective &gt; Trace Precedents.</b>                                                                                                    |
| Ctrl+Shift+F9             | Data > Calculate > Recalculate Hard.                                                                                                    |
| F11                       | View > Styles.<br><b>Styles &gt; Manage Styles.</b>                                                                                                    |
| Shift+F11                 | File > Templates > Save as Template.<br>Via drop-down menu on Save icon on Standard toolbar.                                                                    |
| F <sub>12</sub>           | Data > Group and Outline > Group.                                                                                                    |
| Ctrl+F12                  | Data > Group and Outline > Ungroup.                                                                                                    |
| Alt+F12                   | Tools > Options.                                                                                                    |
|                           |                                                                                                    |

<span id="page-4-1"></span>*Table 1: Function key shortcuts for menu and toolbar options*

#### <span id="page-4-2"></span>*Table 2: Number key shortcuts for menu and toolbar options*

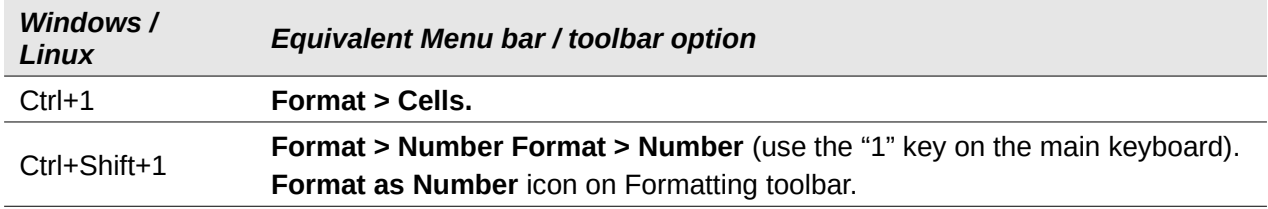

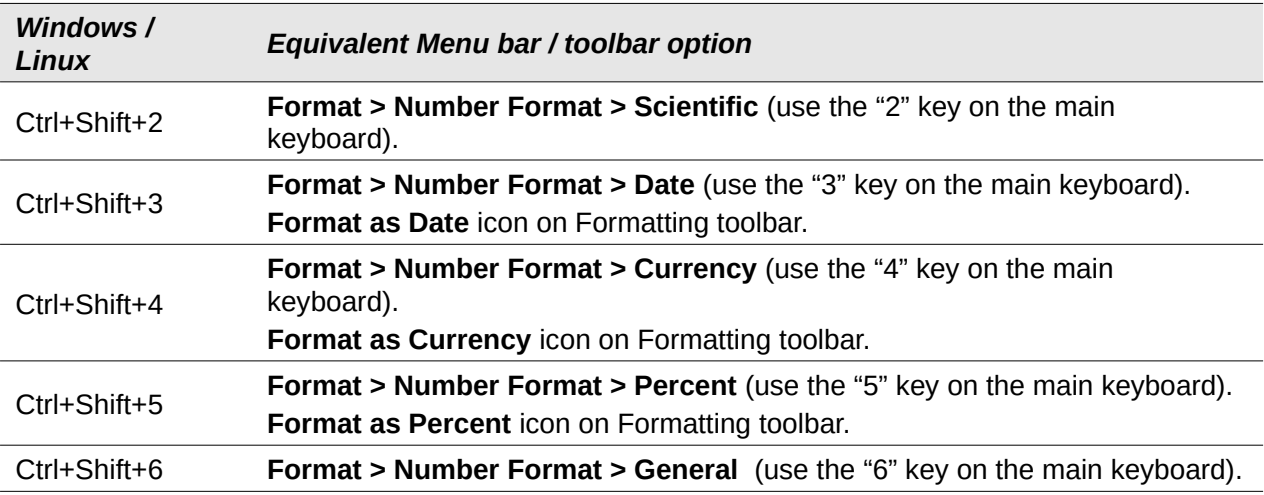

#### **Note**

The **Format > Spacing** menu appears to provide shortcuts for **Line Spacing: 1.5** (*Ctrl*+*5*) and **Line Spacing: 2** (*Ctrl*+*2*). However these options are never active in Calc 7.0 and so the shortcuts are not included in Table [2.](#page-4-2)

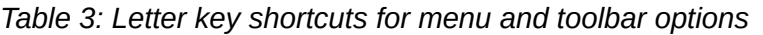

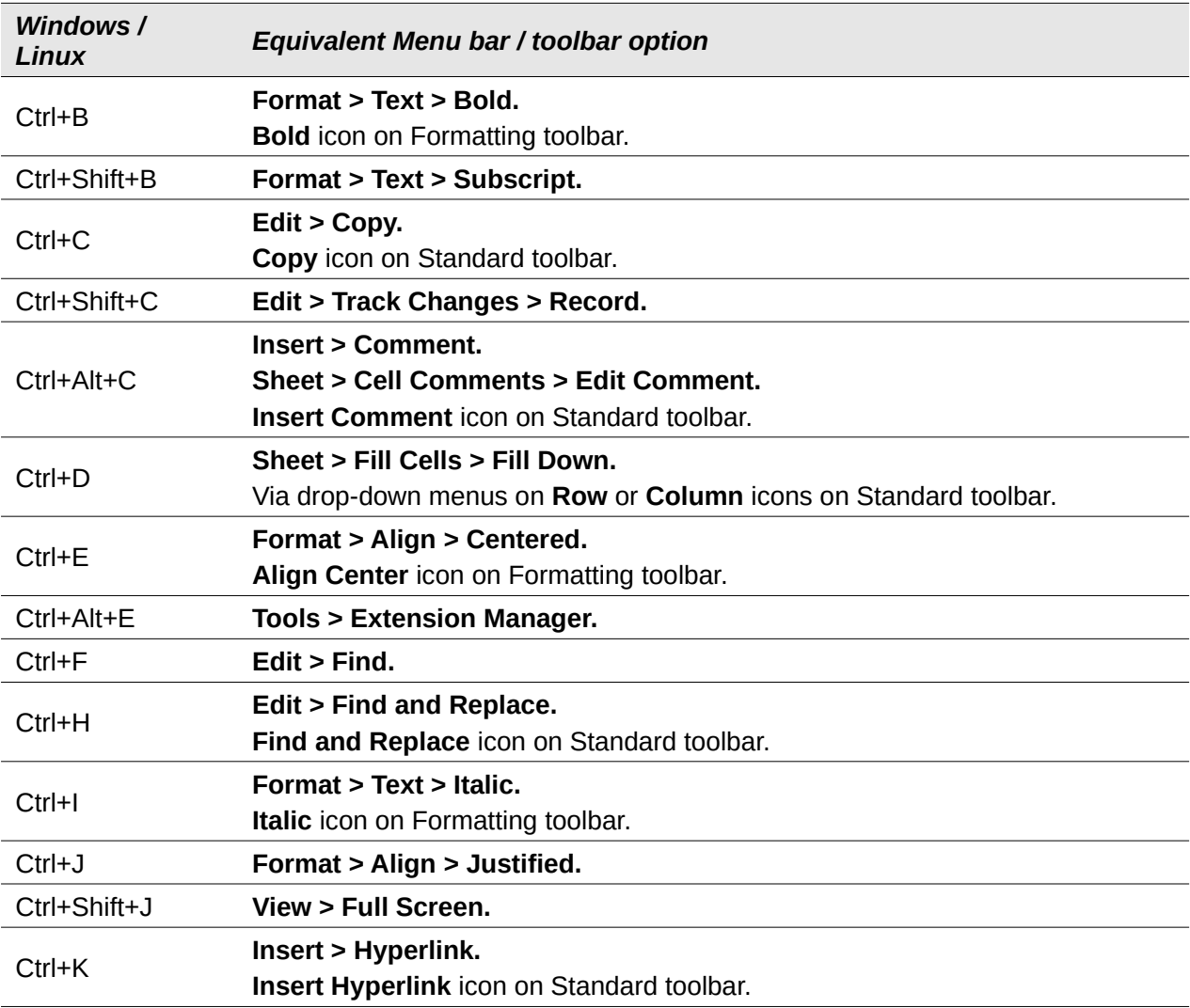

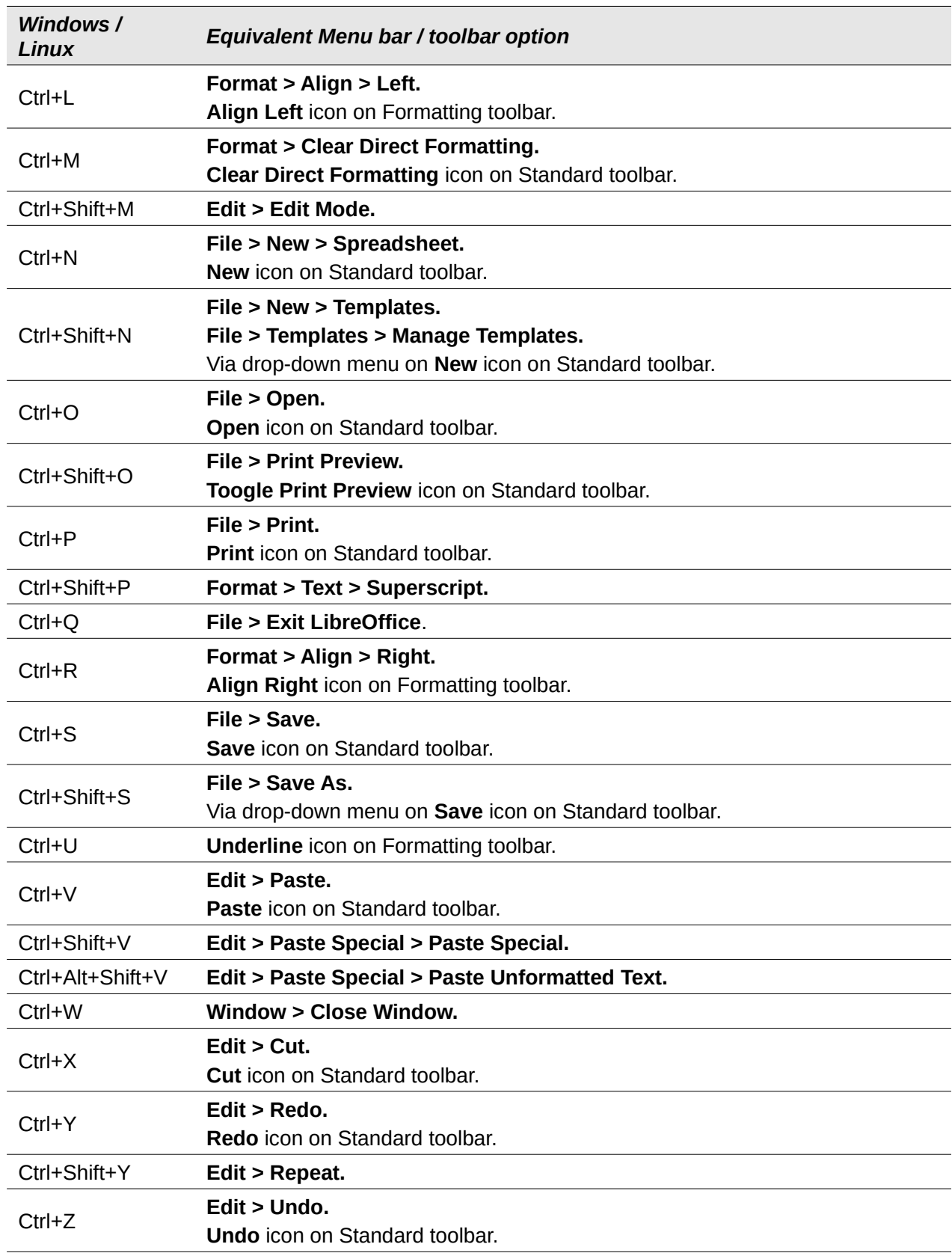

<span id="page-7-1"></span>*Table 4: Other shortcuts for menu and toolbar options*

| Windows /<br>Linux    | Equivalent Menu bar / toolbar option                                                                                                    |
|-----------------------|----------------------------------------------------------------------------------------------------|
| Ctrl+Shift+Pg up      | Edit > Select > Select to Previous Sheet.                                                                                                    |
| Ctrl+Shift+Pg<br>down | Edit > Select > Select to Next Sheet.                                                                                                    |
| <b>Backspace</b>      | Sheet > Clear Cells.                                                                                                    |
| Ctrl+Tab              | Sheet > Navigate > To Next Sheet.                                                                                                    |
| Ctrl+Shift+Tab        | Sheet > Navigate > To Previous Sheet.                                                                                                    |
| Ctrl+Space            | Edit > Select > Select Column.                                                                                                    |
| Shift+Space           | Edit > Select > Select Row.                                                                                                    |
| Ctrl+Shift+Space      | Edit > Select All.                                                                                                    |
| $Ctrl++$              | <b>Sheet &gt; Insert Cells</b> (use the $+$ key on the numeric keypad).                                                                                                    |
| $Ctrl + -$            | <b>Sheet &gt; Delete Cells.</b>                                                                                                    |
| $Ctrl + *$            | <b>Edit &gt; Select &gt; Select Data Area</b> (use the $*$ key on the numeric keypad).                                                                                                    |
| $Ctrl+;$              | Insert > Date.                                                                                                    |
| Ctrl+Shift+;          | $Insert$ > Time.                                                                                                    |
| $Ctrl+$               | <b>View &gt; Show Formula.</b> The grave ( $\dot{\ }$ ) character can be found to the left of the<br>"1" key on many English keyboards. In the Windows build of LibreOffice Calc<br>7.0, the grave character is omitted from the menu option. |

#### <span id="page-7-0"></span>**Other Calc keyboard shortcuts**

Tables [5](#page-7-2) to [10](#page-9-0) provide lists of additional Calc keyboard shortcuts that may be less obvious to users because they are not indicated on Menu bar items or in tooltips associated with icons on the Standard and Formatting toolbars.

| Windows /<br>Linux            | <b>Description</b>                                                                        |
|-------------------------------|-------------------------------------------------------------------------------------------|
| $Shift+F1$                    | Display context sensitive help.                                                           |
| $Ctrl + F1$                   | Display the comment attached to the current cell.                                         |
| Ctrl+Shift+F2                 | Moves the cursor to the Input line where you can enter a formula for the<br>current cell. |
| Ctrl+Shift+F5<br>Ctrl+Shift+T | Moves the cursor to the Name Box field on the Formula bar.                                |

<span id="page-7-2"></span>*Table 5: Other function key shortcuts*

#### *Table 6: Other letter key shortcuts*

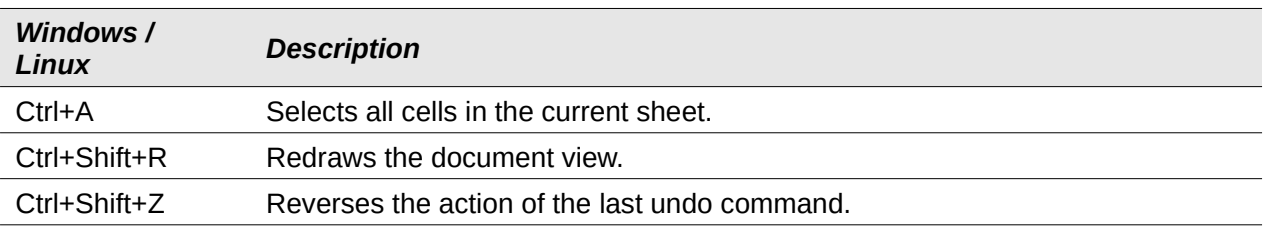

*Table 7: Arrow key shortcuts*

| <b>Windows /</b><br>Linux | <b>Description</b>                                                                                                    |
|---------------------------|----------------------------------------------------------------------------------------------------|
| t                         | Moves the cell focus up.                                                                                                    |
| $Ctrl+†$                  | Moves the cursor in the up direction to the edge of the current data range (if<br>the cell adjacent to the cursor is empty, the cursor moves to the next cell that<br>contains data).    |
| Shift+1                   | Selects the adjacent cell or cells located in the up direction.                                                                                                    |
| Ctrl+Shift+1              | Selects in the up direction to the edge of the current data range (if the cell<br>adjacent to the cursor is empty, the cursor moves to the next cell that contains<br>data).             |
| Alt+Shift+1               | Optimizes the row height based on the current cell.                                                                                                    |
|                           | Moves the cell focus right.                                                                                                    |
| $Ctrl + \rightarrow$      | Moves the cursor in the right direction to the edge of the current data range (if<br>the cell adjacent to the cursor is empty, the cursor moves to the next cell that<br>contains data). |
| $Shift++$                 | Selects the adjacent cell or cells located in the right direction.                                                                                                    |
| Ctrl+Shift+→              | Selects in the right direction to the edge of the current data range (if the cell<br>adjacent to the cursor is empty, the cursor moves to the next cell that contains<br>data).          |
| $Alt + \rightarrow$       | Increases the width of the current column.                                                                                                    |
| $Alt+Shift++$             | Optimizes the column width based on the current cell.                                                                                                    |
| t                         | Moves the cell focus down.                                                                                                    |
| $Ctrl+1$                  | Moves the cursor in the down direction to the edge of the current data range (if<br>the cell adjacent to the cursor is empty, the cursor moves to the next cell that<br>contains data).  |
| $Alt+1$                   | Opens a drop-down selection list of text items that have been previously typed<br>into other cells in the same column.                                                                   |
| Shift+↓                   | Selects the adjacent cell or cells located in the down direction.                                                                                                    |
| Ctrl+Shift+↓              | Selects in the down direction to the edge of the current data range (if the cell<br>adjacent to the cursor is empty, the cursor moves to the next cell that contains<br>data).           |
| Alt+Shift+↓               | Optimizes the row height based on the current cell.                                                                                                    |
|                           | Moves the cell focus left.                                                                                                    |
| $Ctrl + \leftarrow$       | Moves the cursor in the left direction the edge of the current data range (if the<br>cell adjacent to the cursor is empty, the cursor moves to the next cell that<br>contains data).     |
| Shift+ $\leftarrow$       | Selects the adjacent cell or cells located in the left direction.                                                                                                    |
| Ctrl+Shift+←              | Selects in the left direction to the edge of the current data range (if the cell<br>adjacent to the cursor is empty, the cursor moves to the next cell that contains<br>data).           |
| $Alt + \leftarrow$        | Decreases the width of the current column.                                                                                                    |
| Alt+Shift+←               | Optimizes the column width based on the current cell.                                                                                                    |

#### *Table 8: Home and End key shortcuts*

| <b>Windows /</b><br>Linux | <b>Description</b>                                                                                                  |
|---------------------------|----------------------------------------------------------------------------------------------------|
| Home                      | Moves the cursor to the first cell of the current row.                                                              |
| Ctrl+Home                 | Moves the cursor to the first cell (A1) in the current sheet.                                                       |
| Shift+Home                | Selects cells from the cursor to the first cell of the current row.                                                 |
| Ctrl+Shift+Home           | Selects all cells from the cursor to the first cell (A1) in the current sheet.                                      |
| End                       | Moves the cursor along the current row to the cell in the last column containing<br>data in the sheet.              |
| Ctrl+End                  | Moves the cursor to the cell in the last column and row that contain data in the<br>current sheet.                  |
| Shift+End                 | Selects cells along the current row from the cursor to the cell in the last column<br>containing data in the sheet. |
| Ctrl+Shift+End            | Selects all cells from the cursor to the cell in the last column and row that<br>contain data in the current sheet. |

*Table 9: Others Page Up and Down key shortcuts*

| <b>Windows /</b><br>Linux | <b>Description</b>                                                 |
|---------------------------|--------------------------------------------------------------------|
| Pg up                     | Moves up one screen page.                                          |
| Ctrl+Pg up                | Moves to the previous sheet.                                       |
| Shift+Pg up               | Selects cells from the cursor to the row one page up.              |
| Alt+Pg up                 | Moves one screen page to the left.                                 |
| Alt+Shift+Pg up           | Selects cells from the cursor to the column one page to the left.  |
| Pg down                   | Moves down one screen page.                                        |
| Ctrl+Pg down              | Moves to the next sheet.                                           |
| Shift+Pg down             | Selects cells from the cursor to the row one page down.            |
| Alt+Pg down               | Moves one screen page to the right.                                |
| Alt+Shift+Pg<br>down      | Selects cells from the cursor to the column one page to the right. |

<span id="page-9-0"></span>*Table 10: Other miscellaneous key shortcuts*

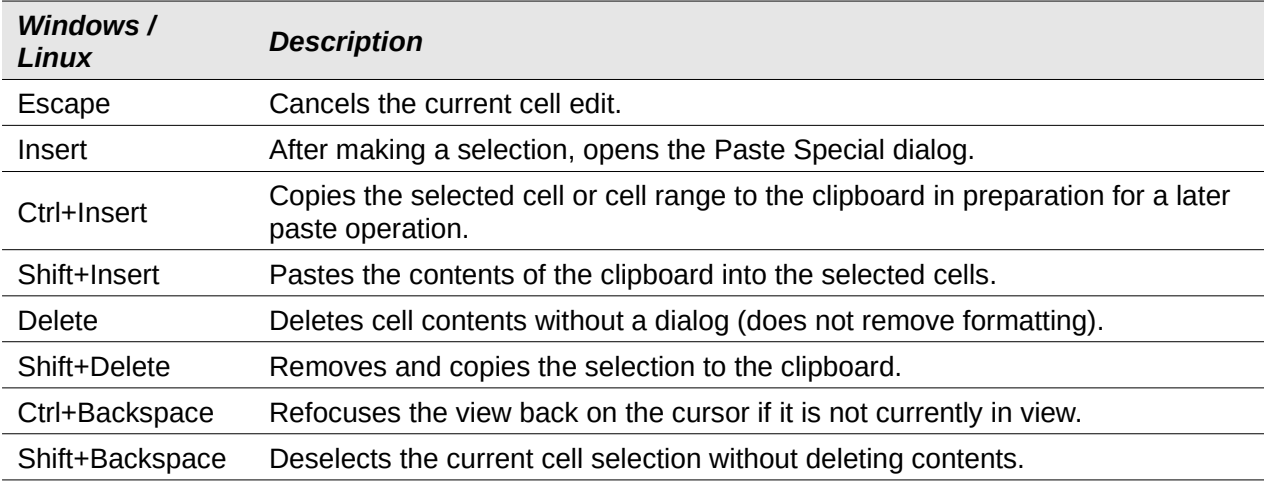

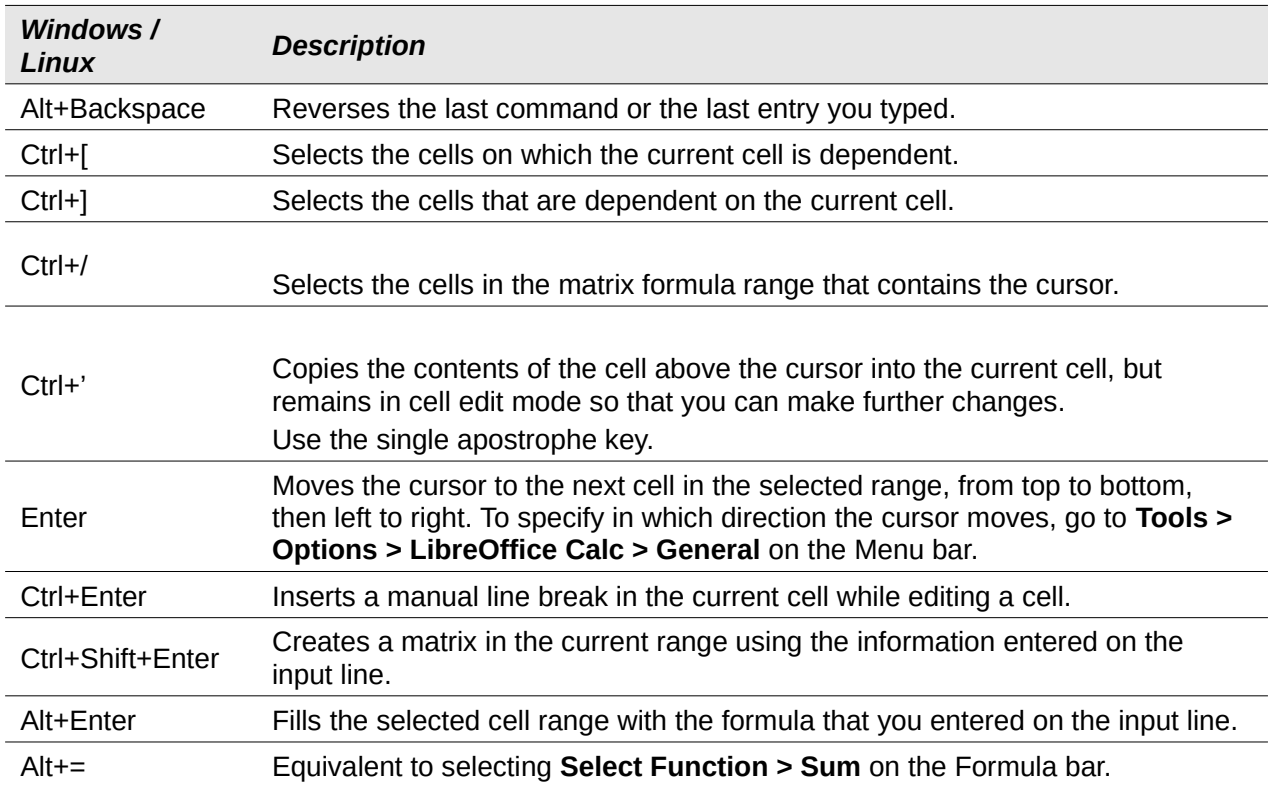

# <span id="page-10-0"></span>**Chart keyboard shortcuts**

Table [11](#page-10-1) lists some shortcuts that are available within a Calc chart.

# *i* Tip

You can use the *Alt* key with the arrow keys and plus (*+*) and minus (*-*) keys to move elements with a finer degree of movement for more accuracy.

| Windows /<br>Linux                           | <b>Effect</b>                                                                 |
|----------------------------------------------|-------------------------------------------------------------------------------|
| Tab                                          | Selects the next chart element.                                               |
| Shift+Tab                                    | Selects the previous chart element.                                           |
| Home                                         | Selects the first chart element.                                              |
| End                                          | Selects the last chart element.                                               |
| <b>Esc</b>                                   | Cancels selection.                                                            |
| Arrow keys                                   | Moves the element in the direction of the arrow.                              |
| Arrow keys in pie<br>charts                  | Moves the selected pie segment in the direction of the arrow.                 |
| F <sub>2</sub> in titles                     | Enters text input mode.                                                       |
| F <sub>3</sub> in legends<br>and data series | Opens groups so that you can edit the individual components.                  |
| $Ctrl + F3$ in<br>legends and data<br>series | Exits groups.                                                                 |
| $+/-$                                        | Enlarges or shrinks the chart (use the $+$ / $-$ keys in the numeric keypad). |

<span id="page-10-1"></span>*Table 11: Chart shortcuts*

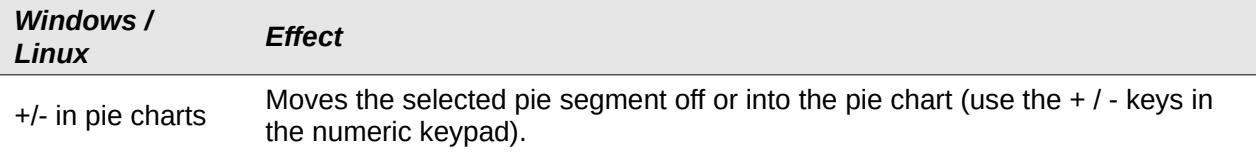

#### <span id="page-11-1"></span>**Outline keyboard shortcuts**

Table [12](#page-11-3) lists shortcuts that are available in an outline window. To use these shortcuts, press F6 or Shift+F6 until the vertical or horizontal outline window has the focus.

<span id="page-11-3"></span>*Table 12: Outline shortcuts*

| Windows /<br>Linux   | <b>Effect</b>                                                                                         |
|----------------------|----------------------------------------------------------------------------------------------------|
| Tab                  | Cycles through each outline indicator from top to bottom or left to right.                            |
| Shift+Tab            | Cycles through each outline indicator in the opposite direction.                                      |
| $Ctrl+1$ to $Ctrl+8$ | Show all levels up to the specified number while hiding all higher-numbered<br>levels in the outline. |
| $+/-$                | Shows (+) or hides (-) the focused outline group (use the $+$ / - keys in the<br>numeric keypad).     |
| Enter                | Activates the focused indicator button.                                                               |
| Arrow keys           | Cycles through indicator buttons in the direction of the arrow.                                       |

#### <span id="page-11-0"></span>**Keyboard shortcuts that cannot be modified**

Table [13](#page-11-2) identifies the key combinations that are grayed out in the *Shortcut Keys* list on the Keyboard tab of the **Tools > Customize** dialog with the **Calc** radio button selected.

<span id="page-11-2"></span>*Table 13: Grayed Key Combinations in Tools > Customize > Keyboard*

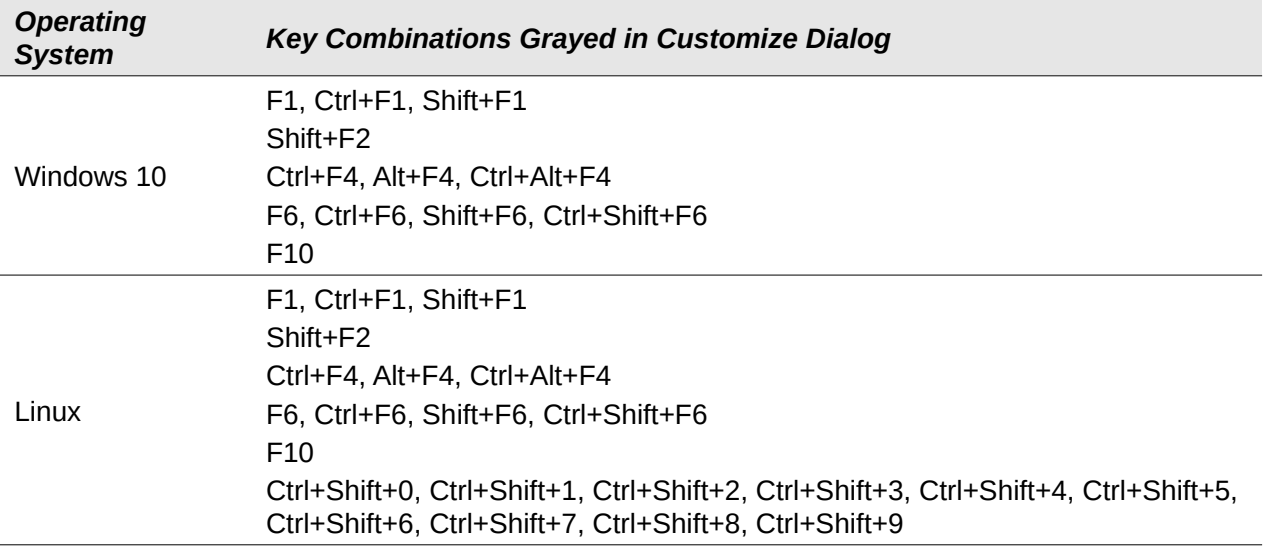

# <span id="page-12-2"></span>**macOS keyboard shortcuts**

#### <span id="page-12-1"></span>**macOS keyboard symbols**

Keys on many macOS keyboards utilize symbols rather than text labels and Table [14](#page-12-4) identifies many of the common macOS keyboard symbols with their meanings. To avoid confusion in the tables that follow, the key names are used rather than symbols, since the latter may not appear on all macOS keyboards.

<span id="page-12-4"></span>*Table 14: Common macOS keyboard symbols*

| Key name                                                          | <b>Symbol</b> |
|-------------------------------------------------------------------|---------------|
| Command (shortened to "Cmd" in the tables that follow)            |               |
| Control (shorted to "Ctrl" in the tables that follow)             |               |
| Option                                                            |               |
| Shift                                                             |               |
| Page Up (shortened to "Pg Up" in the tables that follow)          |               |
| Page Down (shortened to "Pg Dn" in the tables that follow)        |               |
| Home                                                              |               |
| End                                                               |               |
| Delete                                                            |               |
| Forward Delete (shortened to "Fwd Del" in the tables that follow) |               |

#### <span id="page-12-0"></span>**Keyboard shortcuts associated with Menu bar options and toolbars**

Tables [15](#page-12-3) to [18](#page-15-1) provide lists of Calc keyboard shortcuts that can be used instead of the identified options on the Menu bar, the Standard toolbar, or the Formatting toolbar. In the latter two cases the toolbars are assumed to contain the initial default set of icons, without any user customizations.

| macOS          | Equivalent Menu bar / toolbar option           |
|----------------|------------------------------------------------|
| F1             | Help > LibreOffice Help.                       |
| F <sub>2</sub> | Edit > Cell Edit Mode.                         |
| $Cmd + F2$     | Insert > Function.                             |
| $Cmd + F3$     | Sheet > Named Ranges and Expressions > Manage. |
| $Shift+F3$     | Format > Text > Cycle Case.                    |
| F4             | <b>Sheet &gt; Cycle Cell Reference Types.</b>  |
| Shift+Cmd+F4   | <b>View &gt; Data Sources.</b>                 |
| F <sub>5</sub> | View > Navigator.                              |
| $Cmd+F5$       | View > Sidebar.                                |
| Shift+F5       | Tools > Detective > Trace Dependents.          |
| $Cmd+F7$       | Tools > Thesaurus.                             |

<span id="page-12-3"></span>*Table 15: Function key shortcuts for menu and toolbar options*

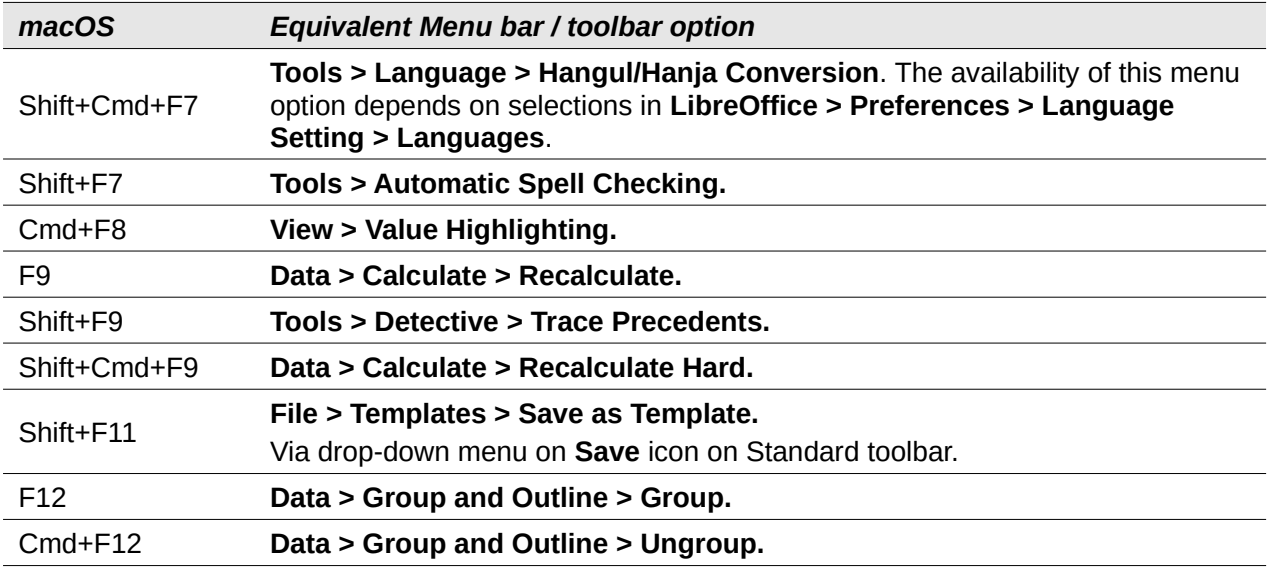

<span id="page-13-0"></span>*Table 16: Number key shortcuts for menu and toolbar options*

| macOS              | Equivalent Menu bar / toolbar option                                                                                                    |
|--------------------|----------------------------------------------------------------------------------------------------|
| $Cmd+1$            | Format > Cells.                                                                                                    |
| $Ctrl + Shift + 1$ | <b>Format &gt; Number Format &gt; Number</b> (use the "1" key on the main keyboard).<br><b>Format as Number</b> icon on Formatting toolbar.        |
| Ctrl+Shift+2       | <b>Format &gt; Number Format &gt; Scientific</b> (use the "2" key on the main<br>keyboard).                                                        |
| Ctrl+Shift+3       | <b>Format &gt; Number Format &gt; Date</b> (use the "3" key on the main keyboard).<br>Format as Date icon on Formatting toolbar.                   |
| Ctrl+Shift+4       | <b>Format &gt; Number Format &gt; Currency</b> (use the "4" key on the main<br>keyboard).<br><b>Format as Currency icon on Formatting toolbar.</b> |
| Ctrl+Shift+5       | <b>Format &gt; Number Format &gt; Percent</b> (use the "5" key on the main keyboard).<br><b>Format as Percent</b> icon on Formatting toolbar.      |
| Ctrl+Shift+6       | <b>Format &gt; Number Format &gt; General</b> (use the "6" key on the main keyboard).                                                              |

#### **Note**

The **Format > Spacing** menu appears to provide shortcuts for **Line Spacing: 1.5** (*Cmd+5*) and **Line Spacing: 2** (*Cmd+2*). However these options are never active in Calc 7.0 and so the shortcuts are not included in Table [16.](#page-13-0)

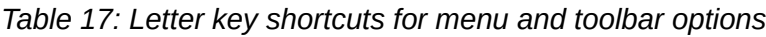

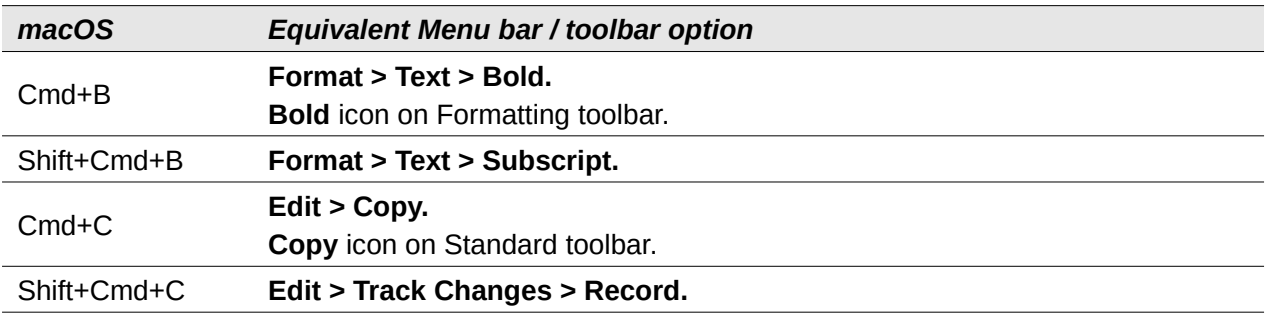

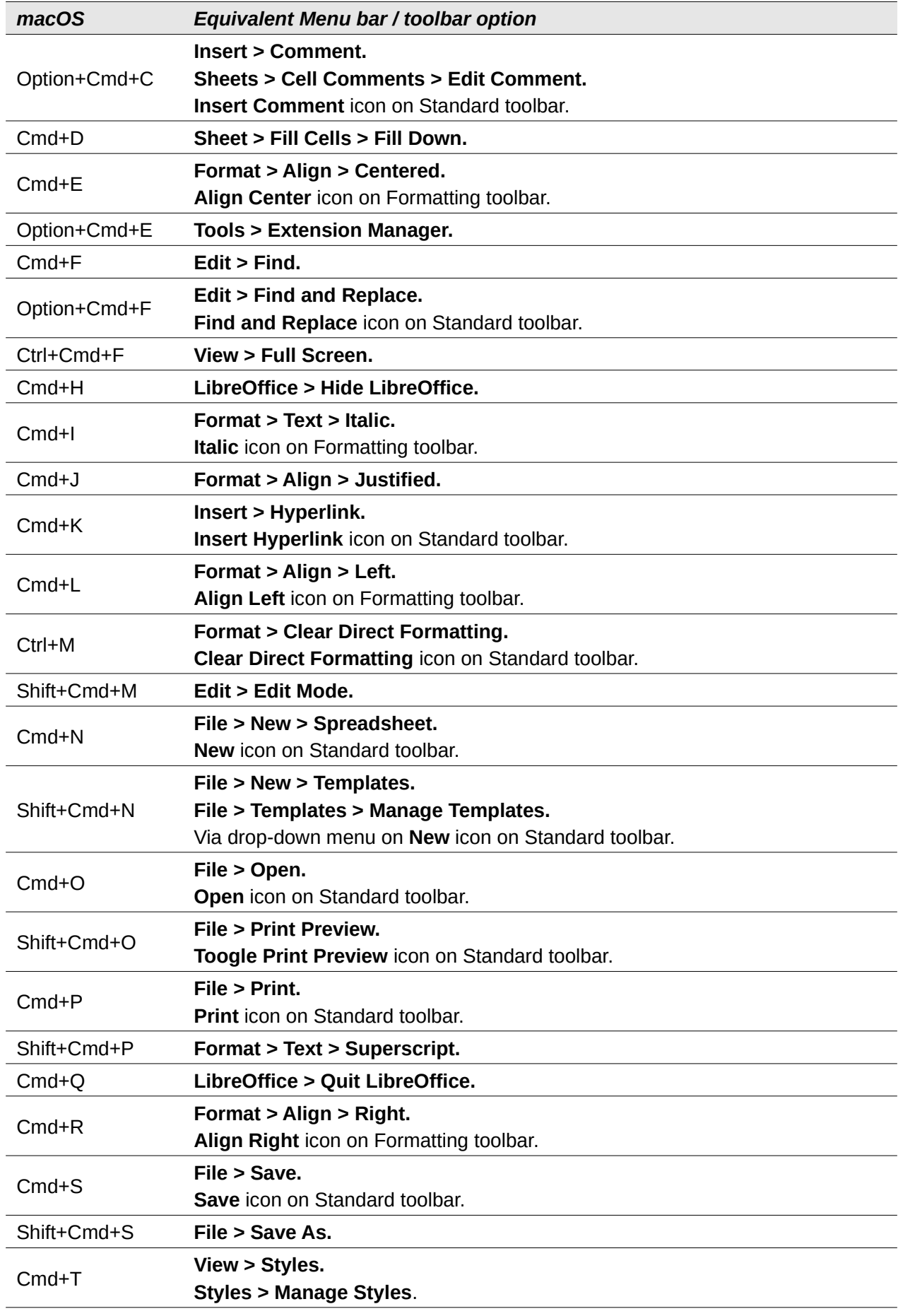

| macOS                 | Equivalent Menu bar / toolbar option           |
|-----------------------|------------------------------------------------|
| $Cmd+U$               | <b>Underline</b> icon on Formatting toolbar.   |
| $Cmd+V$               | Edit > Paste.                                  |
|                       | <b>Paste</b> icon on Standard toolbar.         |
| Shift+Cmd+V           | Edit > Paste Special > Paste Special.          |
| Option+ $\star$ +Cmd+ | Edit > Paste Special > Paste Unformatted Text. |
| $Cmd+W$               | Window > Close Window.                         |
|                       | Edit > Cut.                                    |
| $Cmd+X$               | <b>Cut</b> icon on Standard toolbar.           |
| $Cmd+Y$               | Edit > Redo.                                   |
|                       | <b>Redo</b> icon on Standard toolbar.          |
| Shift+Cmd+Y           | Edit > Repeat.                                 |
| $Cmd+Z$               | Edit > Undo.                                   |
|                       | <b>Undo</b> icon on Standard toolbar.          |

<span id="page-15-1"></span>*Table 18: Other shortcuts for menu and toolbar options*

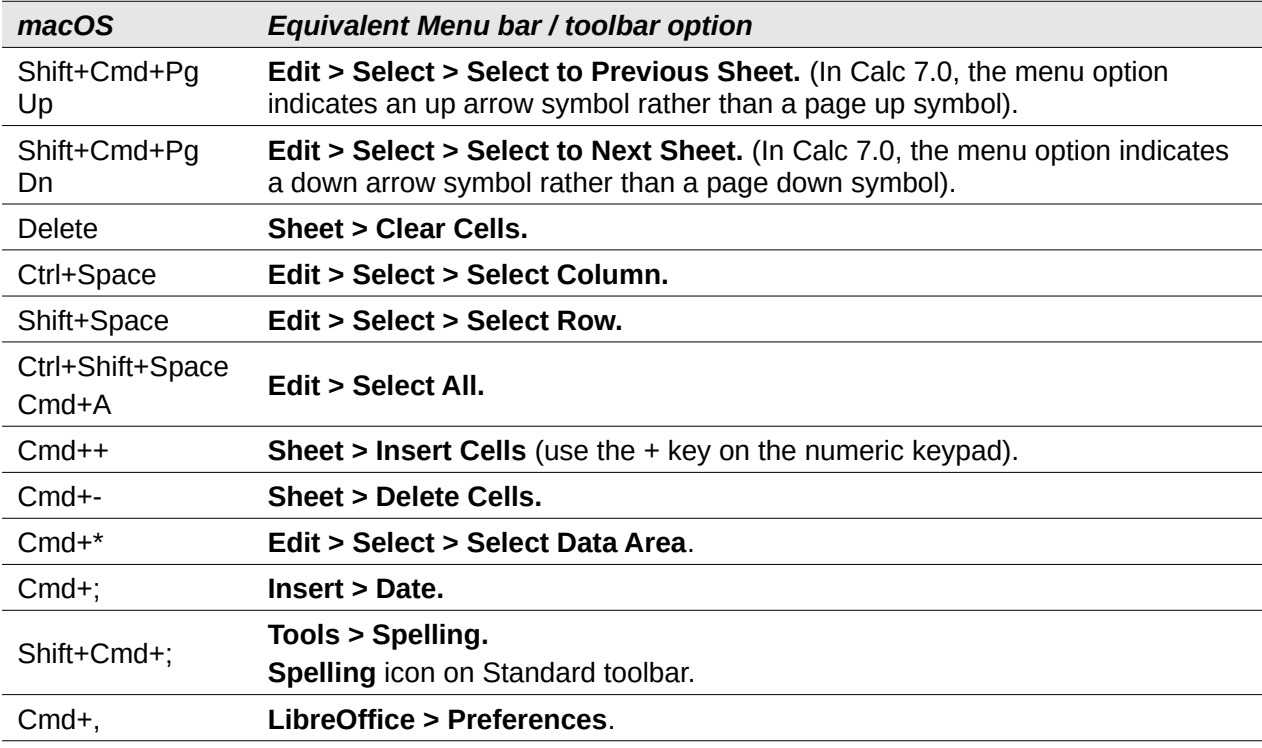

# <span id="page-15-0"></span>**Other Calc keyboard shortcuts**

Tables [19](#page-15-2) to [24](#page-18-1) provide lists of additional Calc keyboard shortcuts that may be less obvious to users because they are not indicated on Menu bar items or in tooltips associated with icons on the Standard and Formatting toolbars.

<span id="page-15-2"></span>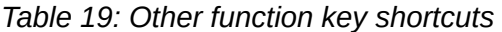

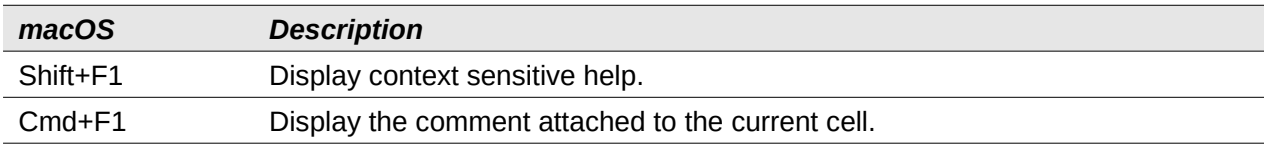

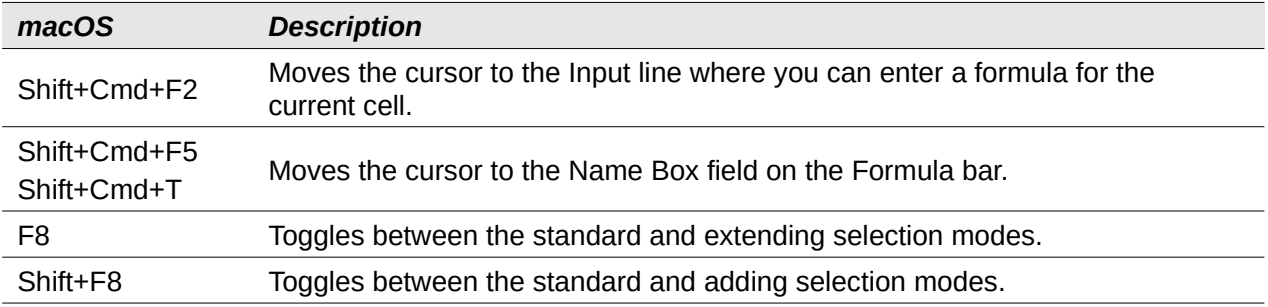

# *Table 20: Other letter key shortcuts*

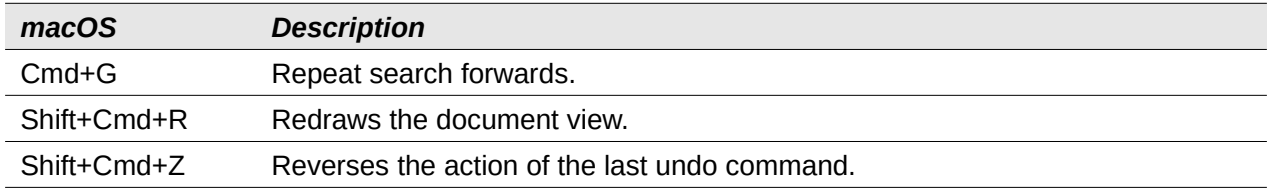

#### *Table 21: Arrow key shortcuts*

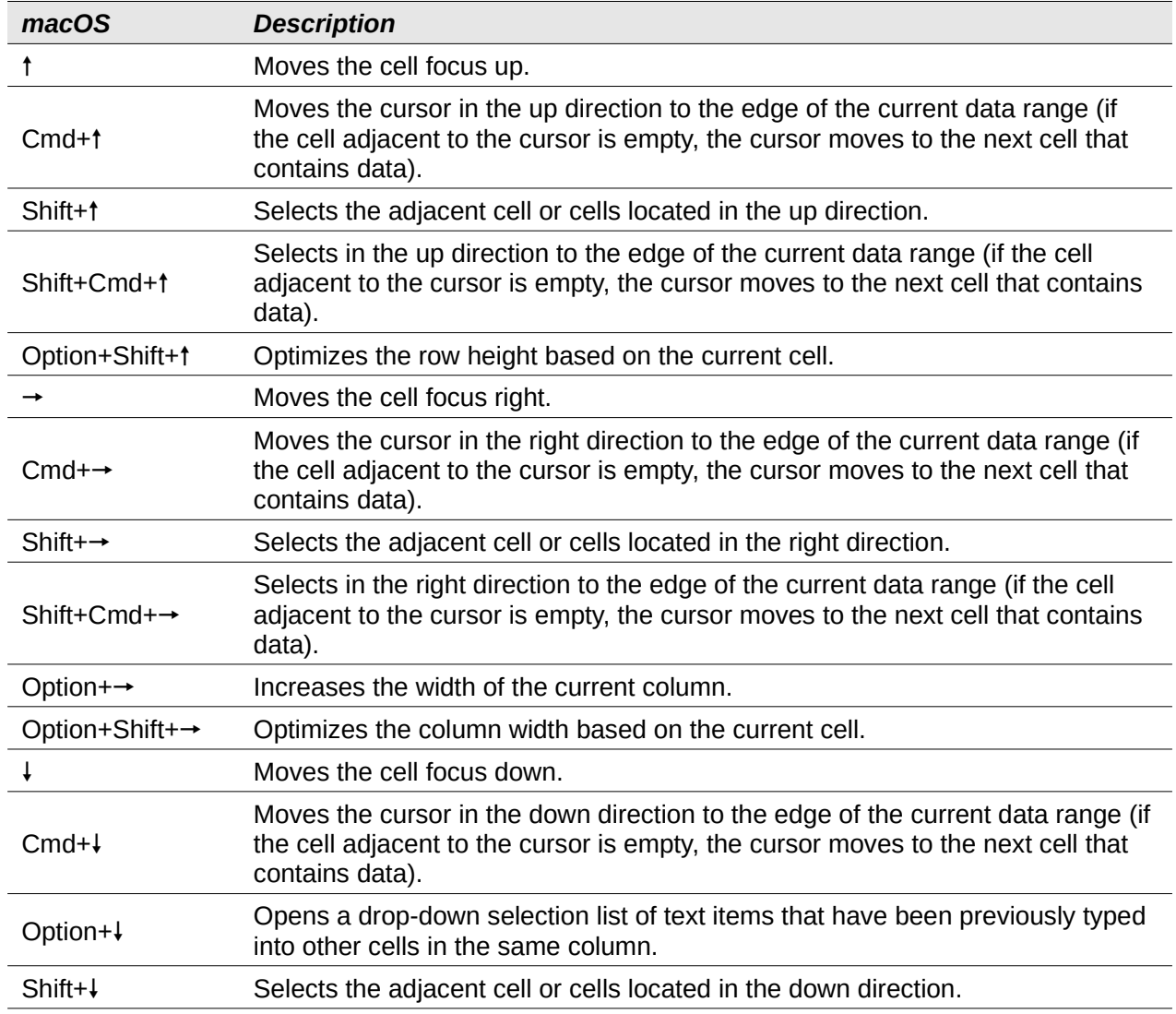

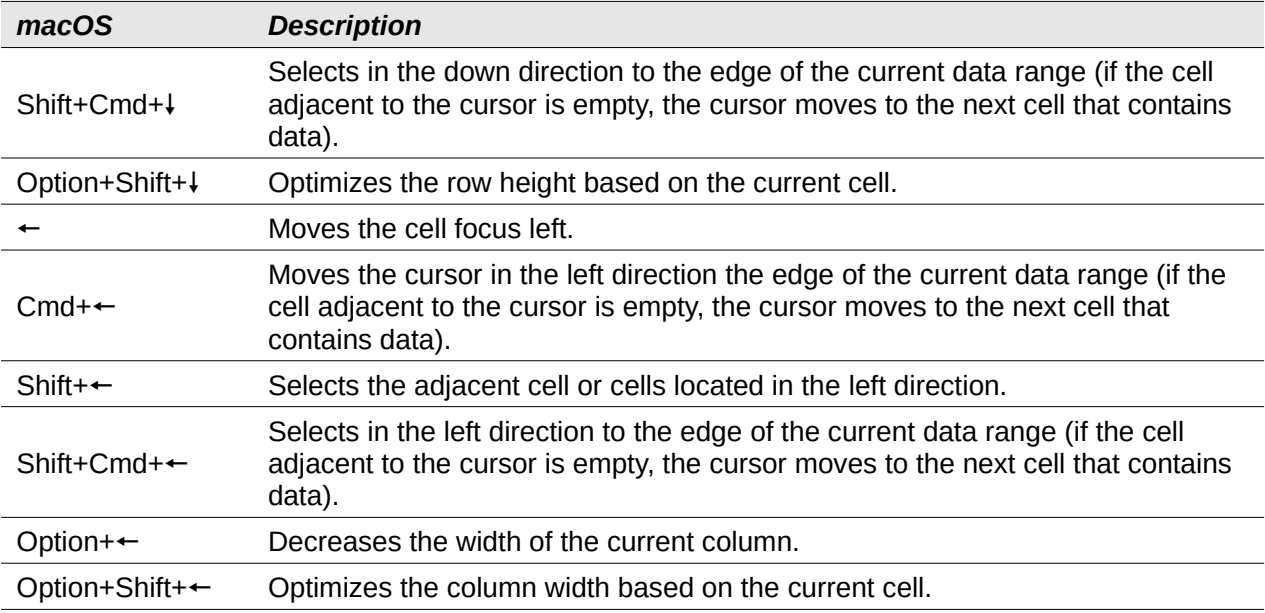

#### *Table 22: Home and End key shortcuts*

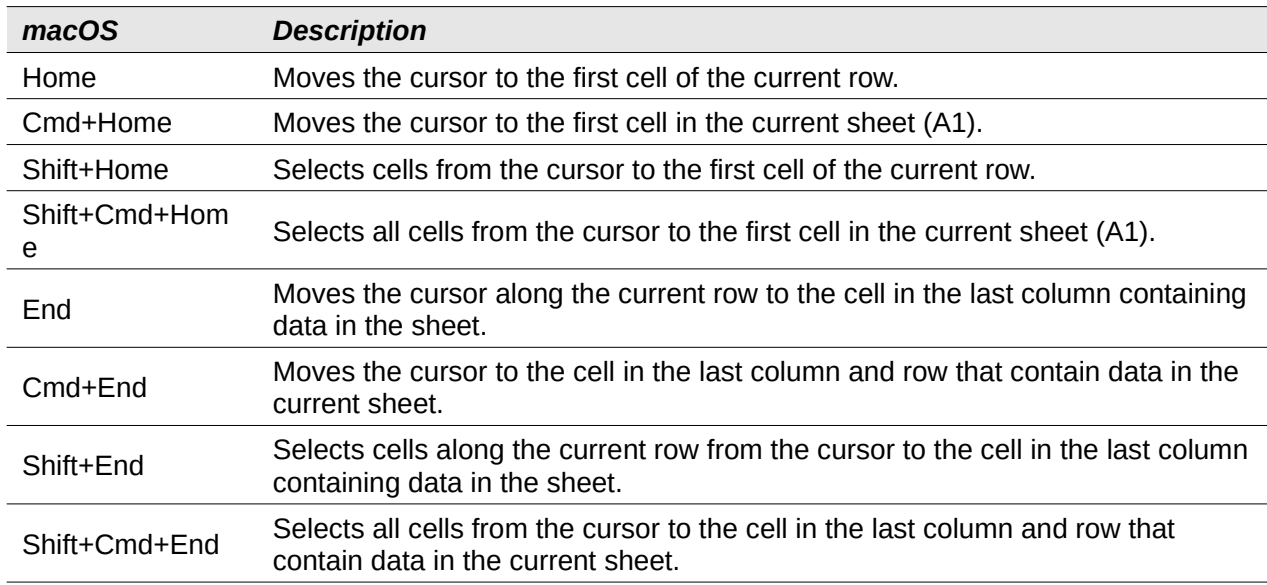

#### *Table 23: Other Page Up and Down key shortcuts*

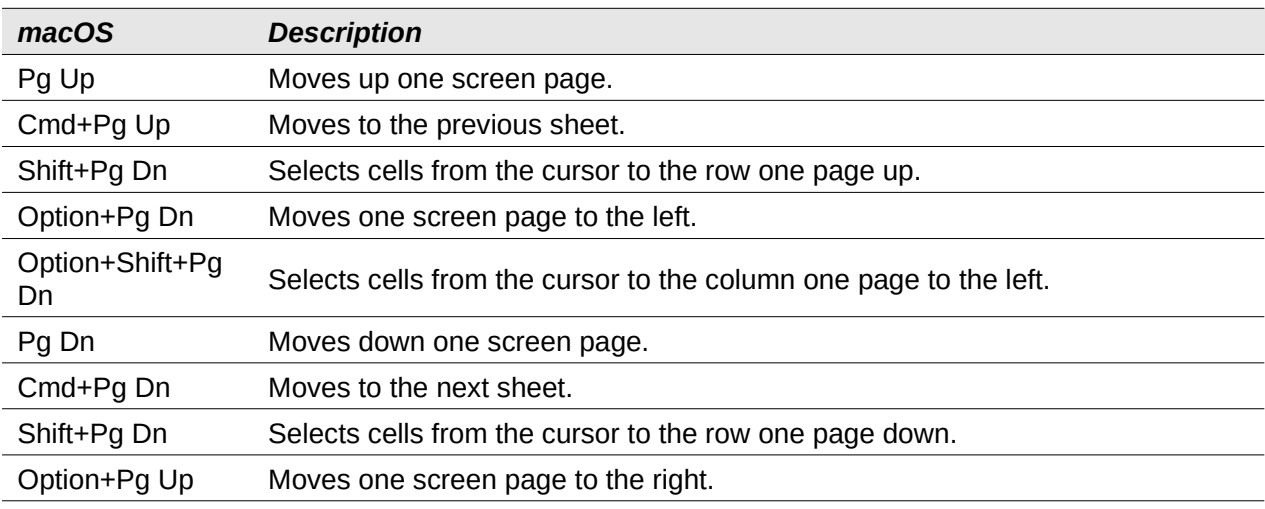

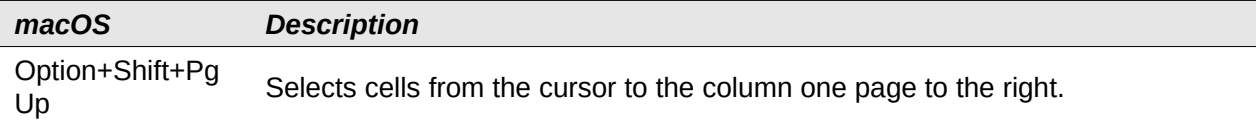

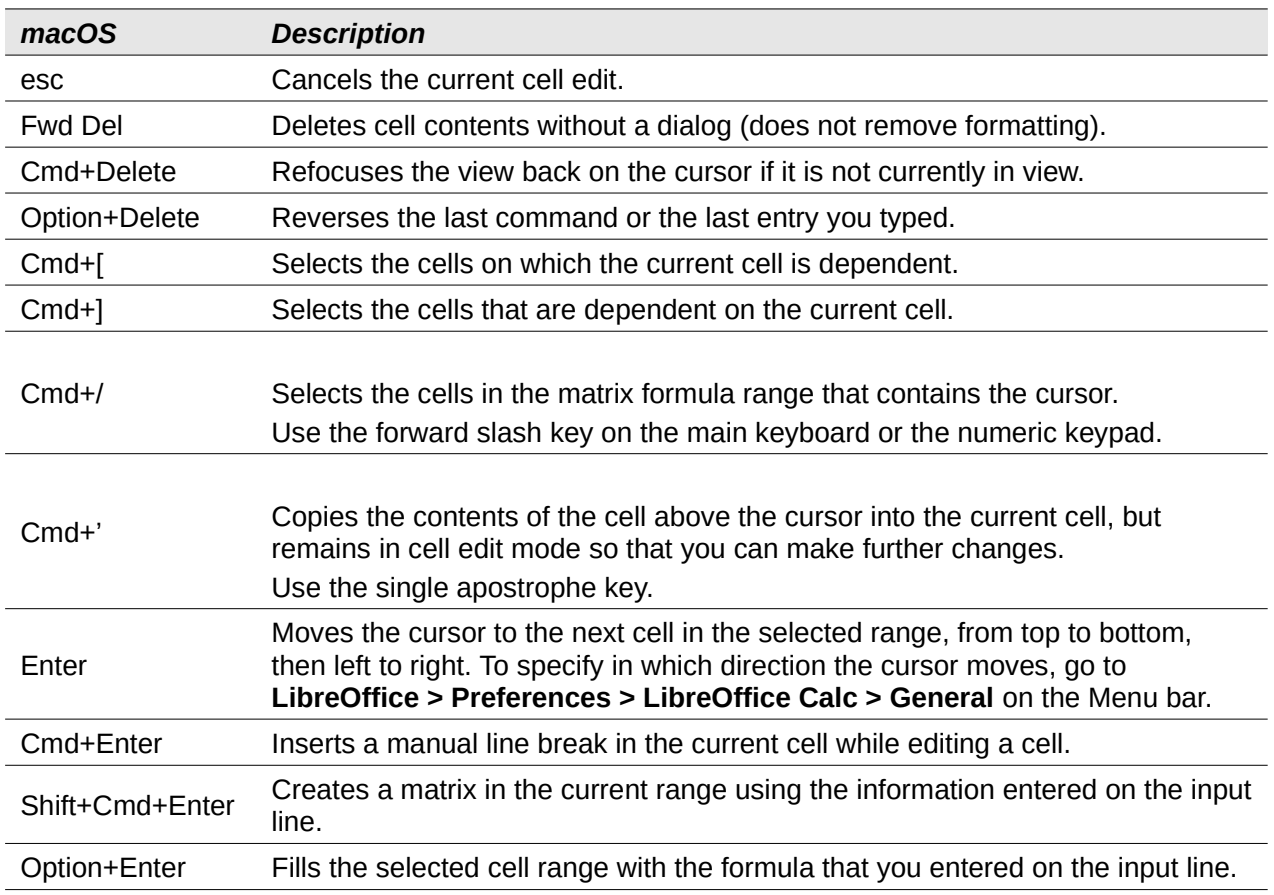

#### <span id="page-18-1"></span>*Table 24: Other miscellaneous key shortcuts*

#### <span id="page-18-0"></span>**Chart keyboard shortcuts**

Table [25](#page-18-2) lists some shortcuts that are available within a Calc chart.

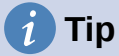

You can use the *Option* key with the arrow keys and plus (*+*) and minus (*-*) keys to move elements with a finer degree of movement for more accuracy.

| macOS                       | <b>Effect</b>                                                 |
|-----------------------------|---------------------------------------------------------------|
| ⇥                           | Selects the next chart element.                               |
| $Shift++$                   | Selects the previous chart element.                           |
| Home                        | Selects the first chart element.                              |
| End                         | Selects the last chart element.                               |
| esc                         | Cancels selection.                                            |
| Arrow keys                  | Moves the element in the direction of the arrow.              |
| Arrow keys in pie<br>charts | Moves the selected pie segment in the direction of the arrow. |

<span id="page-18-2"></span>*Table 25: Chart shortcuts*

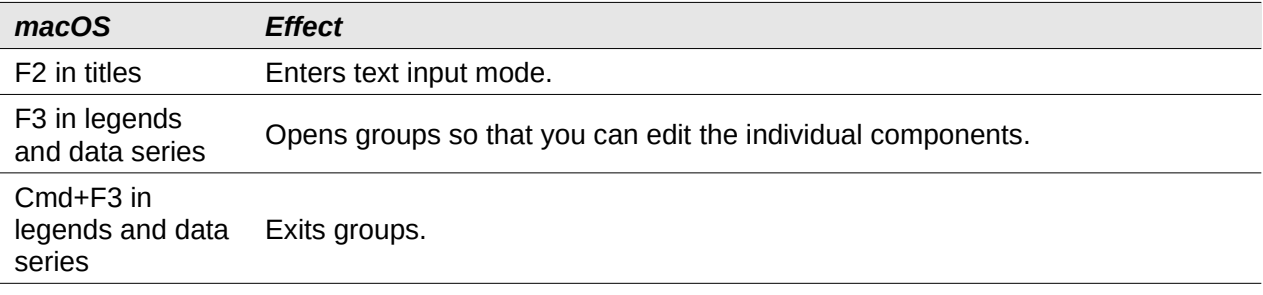

#### <span id="page-19-1"></span>**Outline keyboard shortcuts**

Table [26](#page-19-3) lists shortcuts that are available in an outline window. To use these shortcuts, press F6 or Shift+F6 until the vertical or horizontal outline window has the focus.

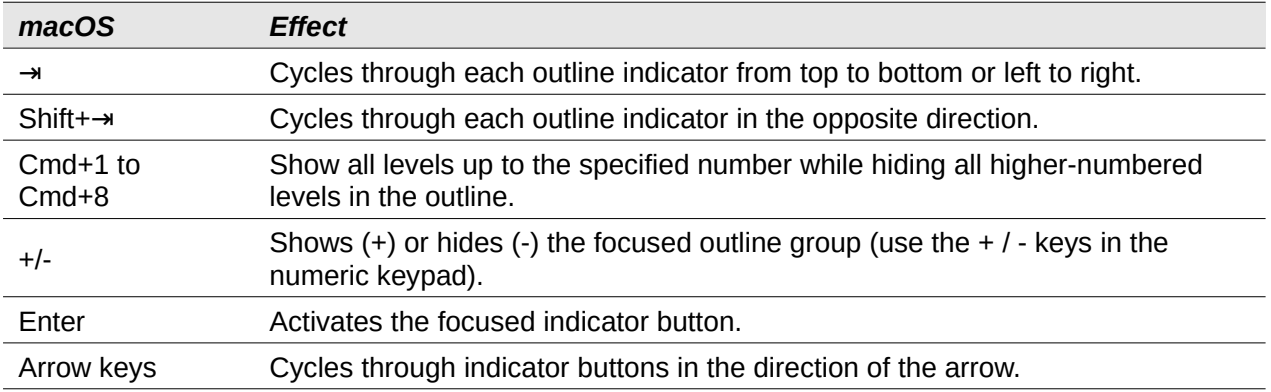

<span id="page-19-3"></span>*Table 26: Outline shortcuts*

#### <span id="page-19-0"></span>**Keyboard shortcuts that cannot be modified**

Table [27](#page-19-2) identifies the key combinations that are grayed out in the *Shortcut Keys* list on the **Tools > Customize > Keyboard** dialog with the **Calc** radio button selected.

<span id="page-19-2"></span>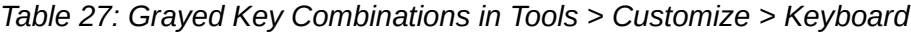

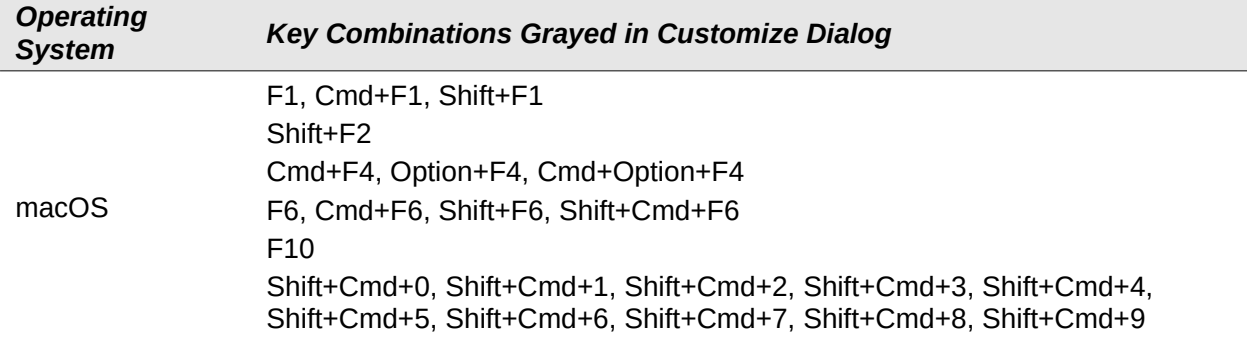